# **DOWNLOAD PC FILE**

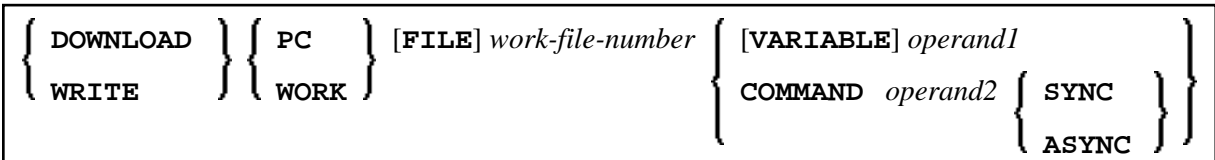

This chapter covers the following topics:

- [Function](#page-0-0)
- [Syntax Description](#page-0-1)
- [Examples](#page-1-1)

For an explanation of the symbols used in the syntax diagram, see *Syntax Symbols*.

Related Statements: CLOSE PC FILE | UPLOAD PC FILE | WRITE WORK FILE

Belongs to Function Group: *Control of Work Files / PC Files*

## <span id="page-0-0"></span>**Function**

This statement is used to transfer data from a mainframe platform to the PC.

See also the Natural Connection and Entire Connection documentation

## <span id="page-0-1"></span>**Syntax Description**

Operand Definition Table:

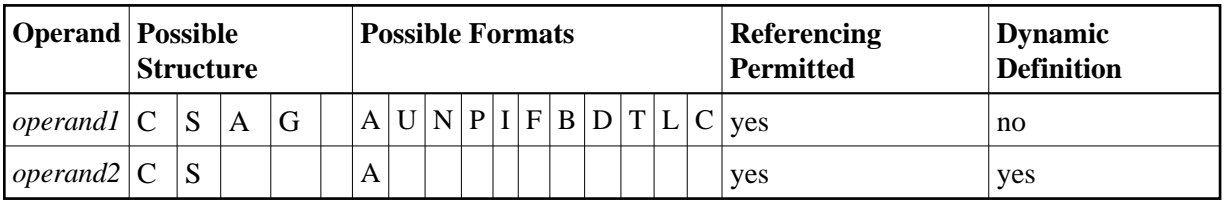

Neither Format C not G is valid for Natural Connection.

Syntax Element Description:

<span id="page-1-0"></span>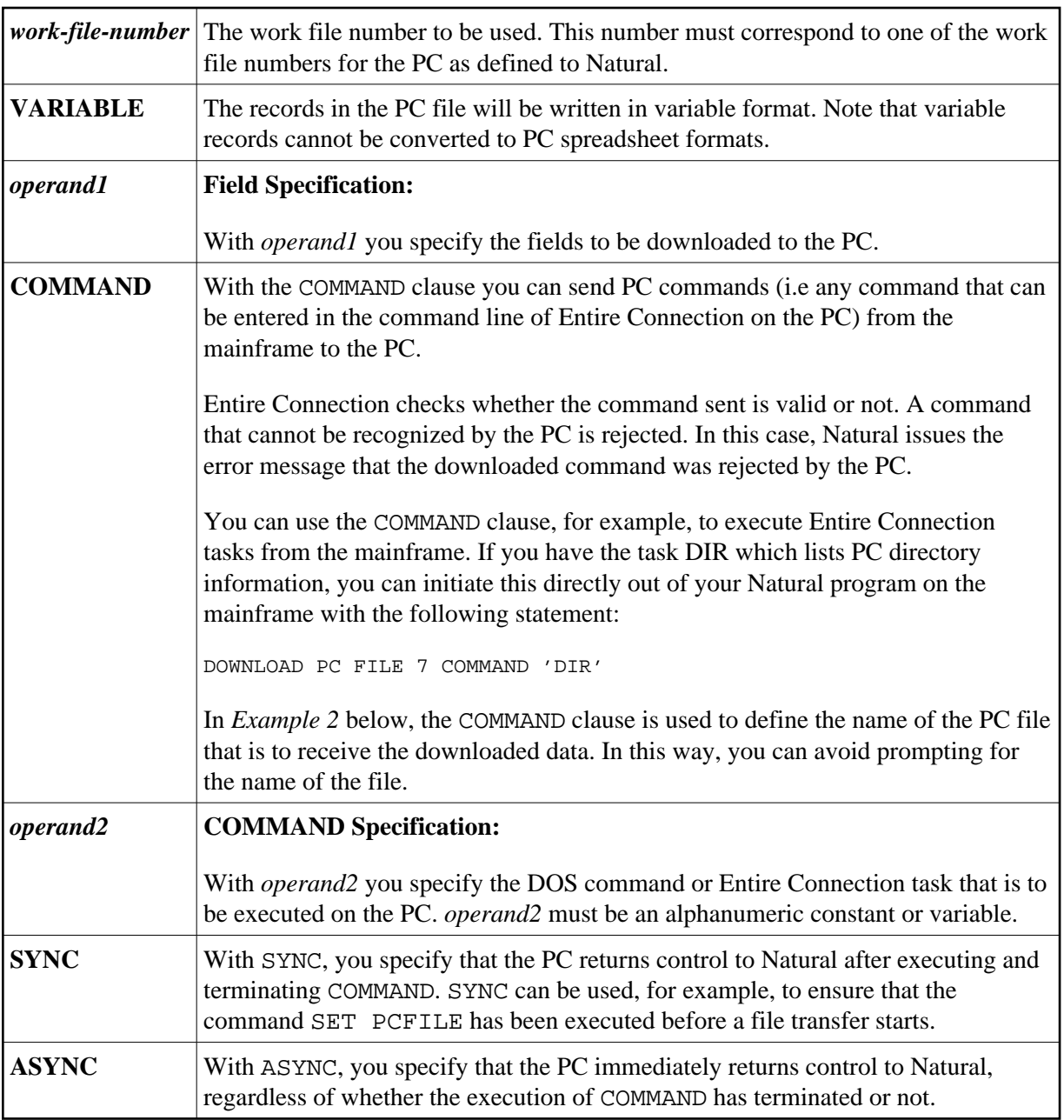

## <span id="page-1-1"></span>**Examples**

- [Example 1 Use of DOWNLOAD PC FILE Statement](#page-1-2)
- [Example 2 Use of COMMAND Clause](#page-2-0)

## <span id="page-1-2"></span>**Example 1 - Use of DOWNLOAD PC FILE Statement**

The following program demonstrates the use of the DOWNLOAD PC FILE statement. The data is first selected and then downloaded to the PC by using Work File 7.

```
** Example 'PCDOEX1': DOWNLOAD PC FILE
* *** NOTE: Example requires that Natural Connection is installed.
DEFINE DATA LOCAL
01 PERS VIEW OF EMPLOYEES
 02 PERSONNEL-ID
 02 NAME
 02 CITY
END-DEFINE
FIND PERS WITH CITY = 'NEW YORK'
                                              /* Data selection
 DOWNLOAD PC FILE 7 CITY NAME PERSONNEL-ID /* Data download
END-FIND
\ensuremath{\mathrm{END}}
```
### **Output of Program PCDOEX1:**

When you run the program, a window appears in which you specify the name of the PC file into which the data is to be downloaded. The data is then downloaded to the PC.

### <span id="page-2-0"></span>**Example 2 - Use of COMMAND Clause**

The following program demonstrates the use of the COMMAND clause in the DOWNLOAD PC FILE statement. The name of the receiving PC file is first defined. Then the data is selected and downloaded to this file.

```
** Example 'PCDOEX2': DOWNLOAD PC FILE
* *** NOTE: Example requires that Natural Connection is installed.
DEFINE DATA LOCAL
01 PERS VIEW OF EMPLOYEES
 02 PERSONNEL-ID
 02 NAME
 02 CITY
01 CMD (A80)
                                         /* Variable for transfer
END-DEFINE
                                         /* of the PC command
MOVE 'SET PCFILE 7 DOWN DATA PERS.NCD' TO CMD /* PC command to define
\starDOWNLOAD PC FILE 6 COMMAND CMD
                                         /* Command download
FIND PERS WITH CITY = 'NEW YORK'
                                        /* Data selection
 DOWNLOAD PC FILE 7 CITY NAME PERSONNEL-ID /* Data download
END-FIND
END
```
#### Note:

The PC file number in two successive DOWNLOAD PC FILE statements must be different.

### **Output of Program PCDOEX2:**

When you run the program, the data is downloaded to the PC file that was specified in the program. A window does not appear.